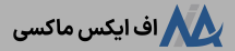

# **افتتاح حساب درآلپاری فارکسنحوه ایجاد و افتتاح حساب واقعی در الپاری ]alpari]**

[صفحه](https://fxmaxi.com/) اصلی • بروکر [آلپاری](https://fxmaxi.com/category/alpari-broker/) • افتتاح حساب در آلپاری فارکس هی نحوه ایجاد و افتتاح حساب واقعی در الپاری [alpari]

16:13 31/07/2023 - [آرمین](https://fxmaxi.com/author/armin/) قادری

# <span id="page-0-0"></span>**آموزشافتتاح حساب آلپاری در <sup>3</sup> دقیقه! – آموزش** <sup>0</sup> نظر **ساخت حساب ریل )حقیقی( در alpari**

یکی از بروکرهای معتبر در بازار معامالت فارکس و سی اف دی **]CFD]، بروکر [آلپاری](https://fxmaxi.com/alpari/)** بوده که با سابقه ای بیش از بیست سال، توانسته به نیازهای خدماتی معامالتی بسیاری از کاربران در سرتاسر دنیا را پاسخ دهد. همچنین این بروکر با ایجاد بستر امن و کسب اعتماد کاربران، توانسته میلیون ها معامله گر از سرتاسر دنیا را به خود جذب کند.

در کارگزاری alpari **حساب های معامالتی و تجاری** متنوعی عرضه شده، که بسته به نیاز و استراتژی های معامالتی، کاربر می تواند افتتاح حساب معامالتی خود را انجام دهد. به طور کلی فرایند **افتتاح حساب آلپاری**، ساده و کوتاه بوده که کاربر با صرف تنها چند دقیقه، می تواند این کار را بعد از ورود به کابین خود انجام دهد.

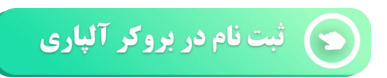

تنها نکته مهم در زمان **ساخت حساب ریل،** دقت در تنظیماتی از قبیل انتخاب ارز پایه مورد نظر، نسخه متاتریدر و ...، می باشد؛ که در این مقاله از **اف ایکس [ماکسی](https://fxmaxi.com/)** قصد داریم به صورت کامل و تصویری آن را برای کاربران شرح دهیم.

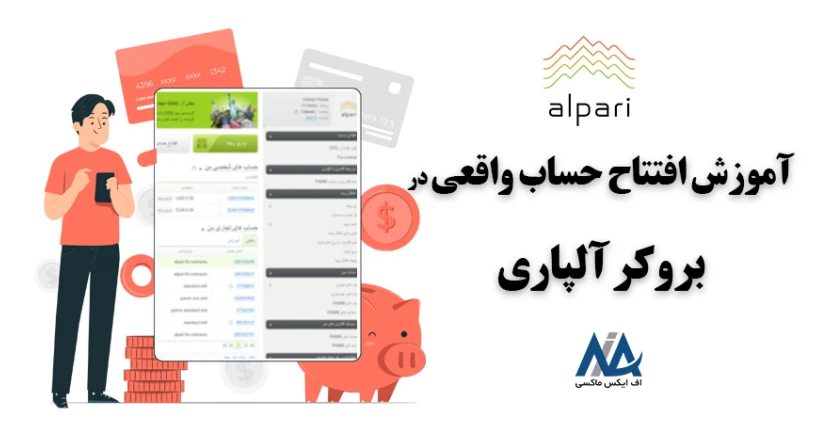

اما پیش از شروع آموزش می خواهیم به این بپردازیم که چرا کاربران باید در این بروکر **حسابی تجاری** افتتاح کنند؟!

و در پاسخ می توان گفت که مهمترین دالیل آن شامل اعتبار، سابقه باال، وجود بیش از 250 نماد معامالتی، پشتیبانی از پلتفرم محبوب متاتریدر )4 و 5(، تنوع در واریز و برداشت، **پشتیبانی فارسی** و ...، را ذکر کرد.

<span id="page-0-1"></span>**حسابهای قابل ایجاد در سایت الپاری فارکس چیست؟**

در ادامه نیز انواع حساب های ریل به همراه **نحوه افتتاح حساب در الپاری** نیز آموزش داده شده است.

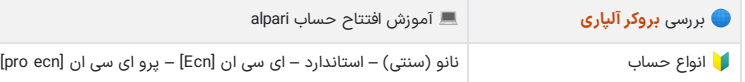

#### **فهرست مطالب**

- **.[1](#page-0-0) [آموزش](#page-0-0) افتتاح حساب آلپاری در [3](#page-0-0) دقیقه! - [آموزش](#page-0-0) ساخت حساب ریل [\)حقیقی\(](#page-0-0) در [alpari](#page-0-0)**
- 
- 2. حسابهای فابل ایجاد در سایت الپاری فارکس چیست؟<br>ـ [3](#page-1-0). آموزش افتتاح حساب حقیقی در آلپاری آموزش ساخت اکانت **واقعی [درآلپاری](#page-1-0)**
	- **.[4](#page-3-0) نظر [نویسنده](#page-3-0) درباره ساخت حساب حقیقی در الپاری**

#### **مطالب مرتبط**

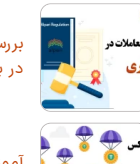

بررسی قوانین آلپاری <mark>ب</mark>ا شرایط معاملاتی در [بروکر](https://fxmaxi.com/alpari-terms/) [alpari](https://fxmaxi.com/alpari-terms/)

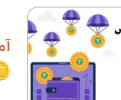

آموزش شارژ حساب آلپاری با [نوبیتکس](https://fxmaxi.com/alpari-deposit-nobitex-tether/)

واریز تتر [ازنوبیتکس](https://fxmaxi.com/alpari-deposit-nobitex-tether/) به آلپاری

آموزش انتقال پول از آلپاری به [متاتریدر](https://fxmaxi.com/alpari-internal-transfer-metatrader/) [4](https://fxmaxi.com/alpari-internal-transfer-metatrader/) [و](https://fxmaxi.com/alpari-internal-transfer-metatrader/) [5](https://fxmaxi.com/alpari-internal-transfer-metatrader/) - نحوه انتقال از حساب [شخصی](https://fxmaxi.com/alpari-internal-transfer-metatrader/) به [متاتریدر](https://fxmaxi.com/alpari-internal-transfer-metatrader/) [alpari](https://fxmaxi.com/alpari-internal-transfer-metatrader/)

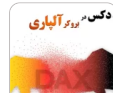

معامالت [شاخص](https://fxmaxi.com/alpari-dax-symbol/) دکس در متاتریدر [4](https://fxmaxi.com/alpari-dax-symbol/) [و](https://fxmaxi.com/alpari-dax-symbol/) [5](https://fxmaxi.com/alpari-dax-symbol/) آلپاری - نحوه [معامله](https://fxmaxi.com/alpari-dax-symbol/) نماد دکس در [فارکس](https://fxmaxi.com/alpari-dax-symbol/) الپاری

#### **مطالب جدید**

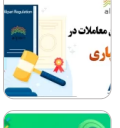

بررسی قوانین آلپاری <mark>ب</mark>ا شرایط معاملاتی در [بروکر](https://fxmaxi.com/alpari-terms/) [alpari](https://fxmaxi.com/alpari-terms/)

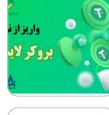

آموزش انتقال تتر [ازنوبیتکس](https://fxmaxi.com/liteforex-deposit-nobitex-tether/) به بروکر لایت فارکس - واریز تتر از نوبیتکس به<br>لایت [فایننس](https://fxmaxi.com/liteforex-deposit-nobitex-tether/)

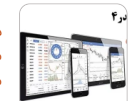

دانلود [متاتریدر](https://fxmaxi.com/amarkets-mt4-download/) [4](https://fxmaxi.com/amarkets-mt4-download/) [آمارکتس](https://fxmaxi.com/amarkets-mt4-download/) نرم افزار [متاتریدر](https://fxmaxi.com/amarkets-mt4-download/) [4](https://fxmaxi.com/amarkets-mt4-download/) [آمارکتس](https://fxmaxi.com/amarkets-mt4-download/) برای کامپیوتر و [موبایل](https://fxmaxi.com/amarkets-mt4-download/)

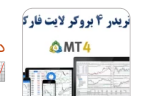

دانلود نرم افزار [متاتریدر](https://fxmaxi.com/liteforex-mt4-download/) [4](https://fxmaxi.com/liteforex-mt4-download/) الیت [فارکس](https://fxmaxi.com/liteforex-mt4-download/) لینک دانلود [متاتریدر](https://fxmaxi.com/liteforex-mt4-download/) [4](https://fxmaxi.com/liteforex-mt4-download/) [liteforex](https://fxmaxi.com/liteforex-mt4-download/)

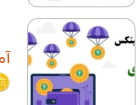

آموزش شارژ حساب آلپاری با [نوبیتکس](https://fxmaxi.com/alpari-deposit-nobitex-tether/) واریز تتر [ازنوبیتکس](https://fxmaxi.com/alpari-deposit-nobitex-tether/) به آلپاری

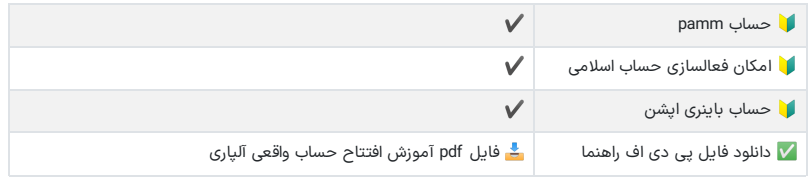

معرفی انواع حساب های آلپاری

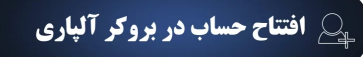

### <span id="page-1-0"></span>**آموزشافتتاح حساب حقیقی در آلپاری – آموزش ساخت اکانت واقعی در آلپاری**

کاربران برای **ساخت حساب آلپاری،** باید مراحل زیر را به صورت گام به گام پیش روند.

مراحل **افتتاح حساب ریل الپاری**:

- ثبت نام در بروکر؛
- ورود به کابین شخصی؛
- انتخاب نوع حساب، پلتفرم معامالتی، ارز پایه و افتتاح حساب حقیقی؛
	- مشاهده ویادداشت اطالعات حساب افتتاح شده.

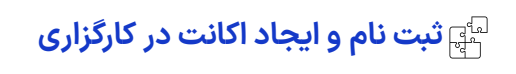

کاربران در اولین مرحله باید وارد سایت بروکر شده، و ثبت نام خود را انجام دهند.

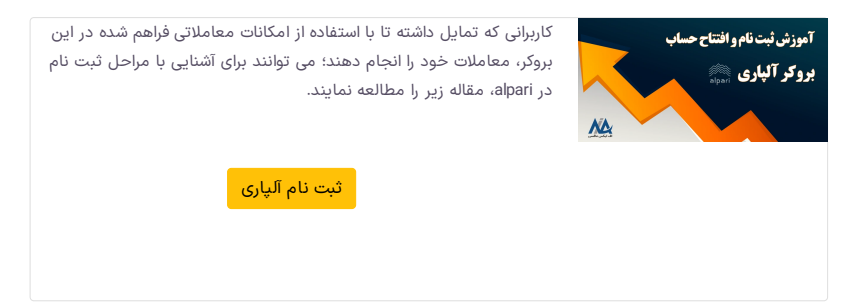

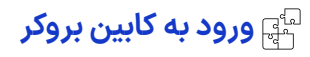

در این بخش، کاربران باید بعد از ورود به کابین، بر روی دکمه "افتتاح حساب" کلیک کنند.

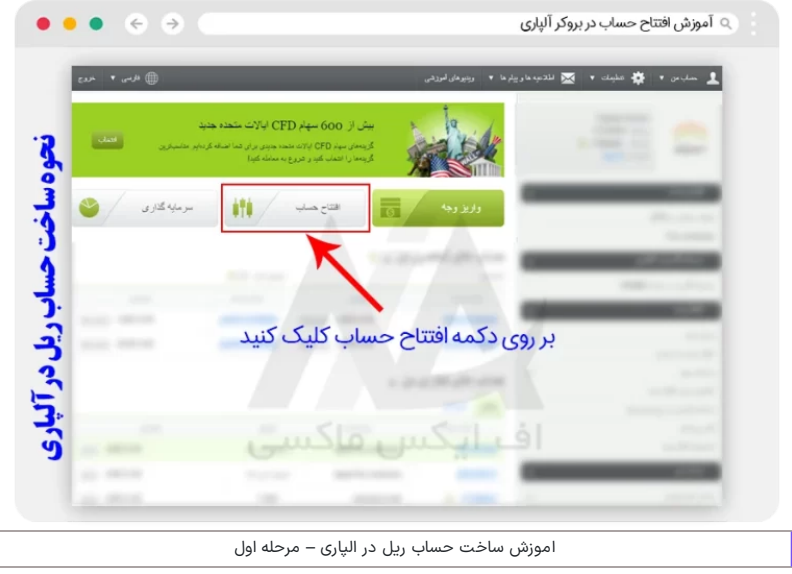

### **انتخاب نوع حساب حقیقی در بخش "افتتاح حساب"**

در مرحله آخر **افتتاح حساب حقیقی آلپاری،** کاربر باید مطابق تصویر زیر بعد از انتخاب سربرگ »**فارکس، فلزات و CFD**»، که مختص حساب های تجاری و دمو می باشد، نوع حساب را بر روی حقیقی قرار داده، و از بین حسابها، حساب مورد نظر را انتخاب نمایید.

در ادامه کاربر باید **ارز پایه** را از بین ارزهای دالر ویورو ]\$ €[، یکی را انتخاب کرده و در ادامه بر روی دکمه »افتتاح حساب« کلیک نماید.

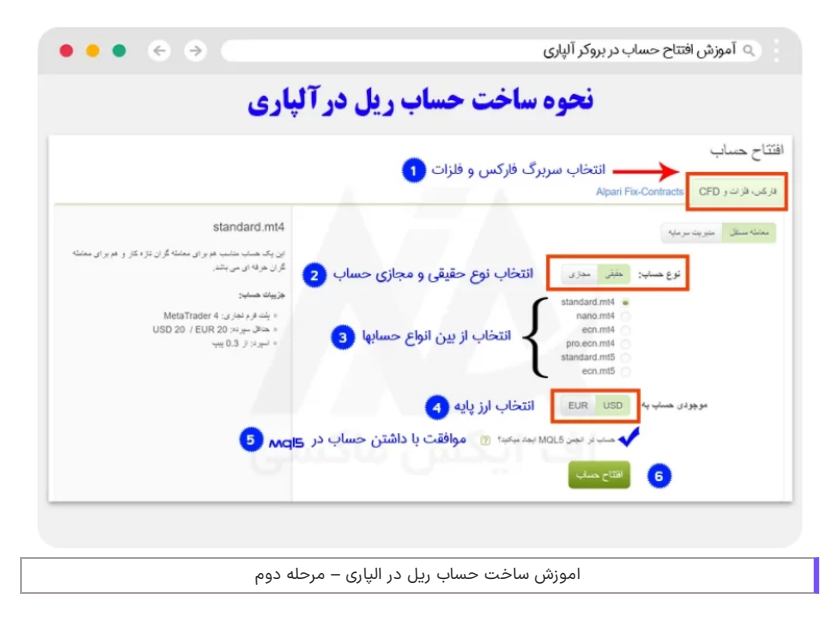

# **نمایش اطالعات حساب حقیقی ساخته شده**

بعد از اتمام این مرحله، **اطالعات حساب** مطابق عکس زیر برای کاربر نمایش داده می شود. به کاربران توصیه می شود این اطالعات که شامل نام کاربری، رمز عبور، سرور متاتریدر و ...، بوده رایادداشت نمایند؛ و در زمان اتصال حساب به متاتریدر از آن استفاده نمایند.

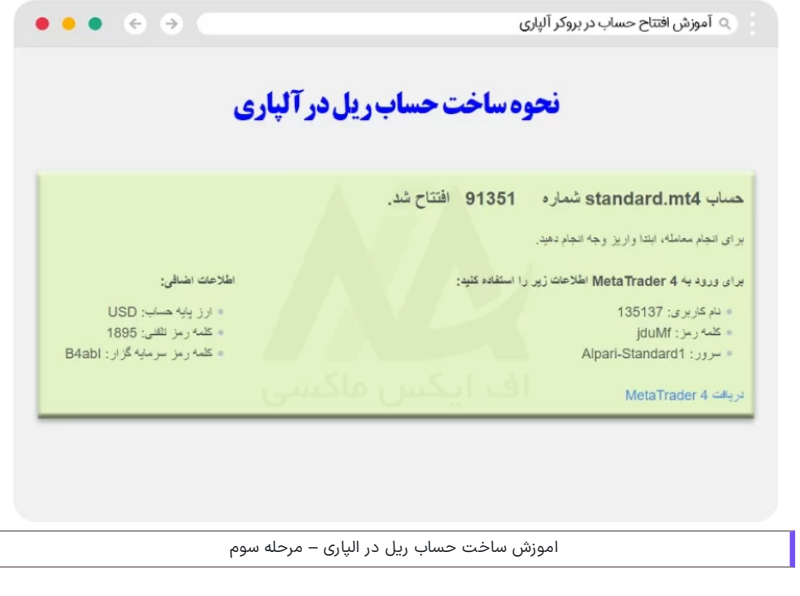

البته در صورت فراموشی و یا گم کردن اطالعات مربوط به حساب، کاربران می توانند تمامی اطالعات حسابهای ساخته شده، را در ایمیل خود مشاهده نمایند.

<span id="page-3-0"></span>**نظر نویسنده درباره ساخت حساب حقیقی درالپاری**

همانطور که دیدیم مراحل **افتتاح حساب واقعی در آلپاری** بعد از اتمام ثبت نام بسیار ساده بوده، و در کمتر از چند دقیقه قابل انجام می باشد. اما مهمترین وظیفه معامله گر این بوده که قبل از این کار، به خوبی تمامی حساب های این بروکر بررسی کرده، و بهترین حساب معامالتی را با توجه به **استراتژی معامالتی** خود انتخاب نماید.

بعد از آشنایی با این حسابها اگر کاربران در زمان ایجاد حساب آلپاری با مشکالتی مواجه روبرو شده، می توانند از طریق **پشتیبانی** با کارشناسان، از طریق الیو چت یا تلگرام در ارتباط باشند. همچنین کاربران در صورت افتتاح حساب از طریق نماینده بروکر ]fxmaxi]، می توانند از **پرداخت ریبیت ٪50 اف ایکس ماکسی** و چندین مزایای دیگر بهره مند شوند.

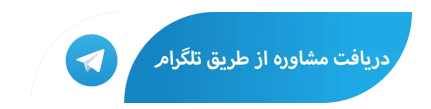

## **سواالت متداول**

### **مراحل افتتاح حساب حقیقی در آلپاری چیست؟**

برای ایجاد و افتتاح حساب در alpari، کاربران باید مراحل زیر را دنبال نمایند:

- .1 ثبت نام در بروکر
- .2 ورود به کابین شخصی
- .3 کلیک بر روی دکمه افتتاح حساب
- .4 انتخاب حساب، نسخه متاتریدر و انتخاب ارز پایه .5 ایجاد حساب
	-
- .<br>6. مشاهده اطلاعات حساب (نام کاربری + رمز عبور + سرور + ارز پایه + رمز تلفنی + رمز سرمایه گذار)

## **مزایای افتتاح حساب الپاری در اف ایکس ماکسی چیست؟**

تمامی کاربران برای استفاده از مزایای **افتتاح حساب تجاری در الپاری** توسط گروه اف ایکس ماکسی، مثل ریبیت **50 درصدی**، برنامه تحلیل و سیگنال رایگان و ... می توانند از طریق [تلگرام](https://t.me/FX_Support724) با مشاوران در تماس باشند.

#### **حداقل واریزی برای شروع معامالت واقعی، بعد از افتتاح حساب ریل چقدر است؟**

بسته به حساب این مقدار حداقل متفاوت بوده، اما کاربران با ایجاد حساب حقیقی نانو (سنتی)، می توانند با واریز تنها 31، معاملات در بازارهای واقعی را آغاز نمایند.

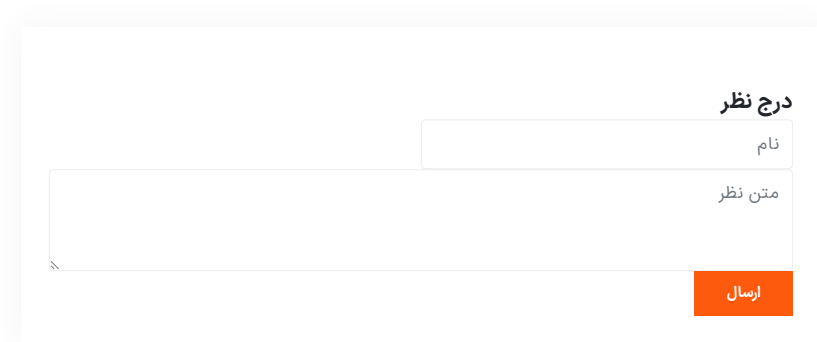

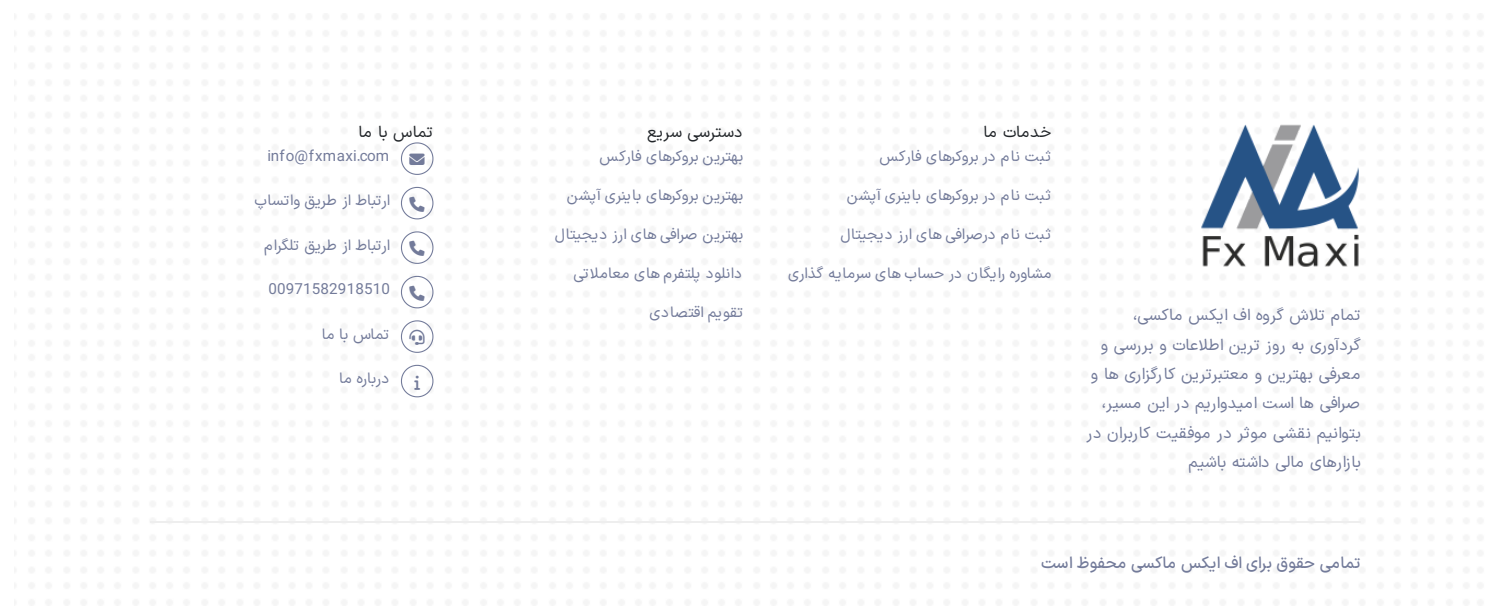